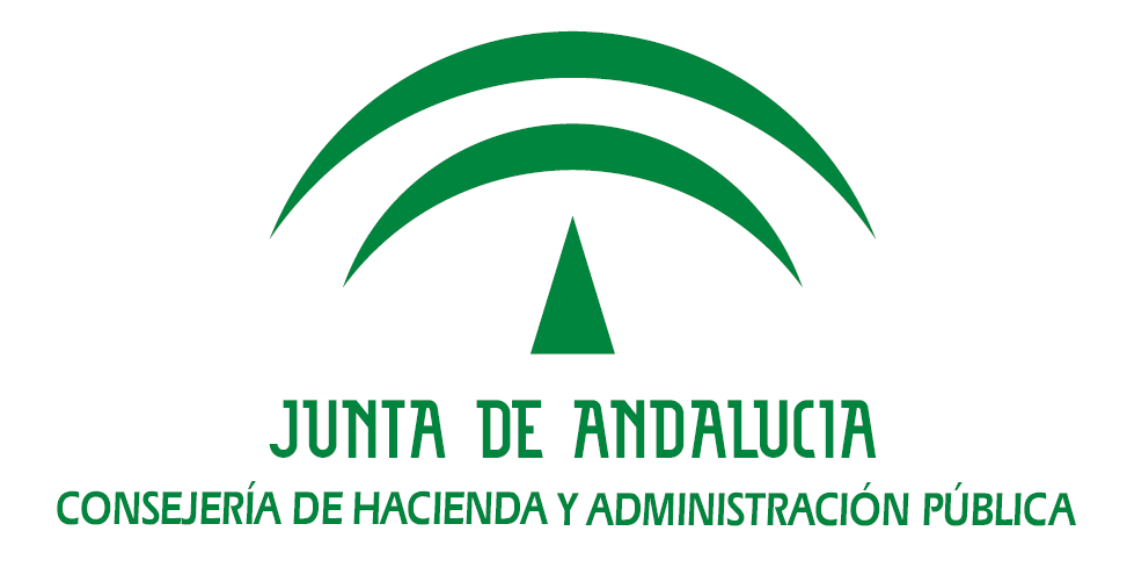

# **Informe técnico de configuración y ejecución WebOffice**

 Versión: v01r00 Fecha: 05/03/2014

Queda prohibido cualquier tipo de explotación y, en particular, la reproducción, distribución, comunicación pública y/o transformación, total o parcial, por cualquier medio, de este documento sin el previo consentimiento expreso y por escrito de la Junta de Andalucía.

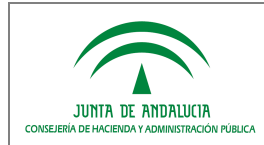

# HOJA DE CONTROL

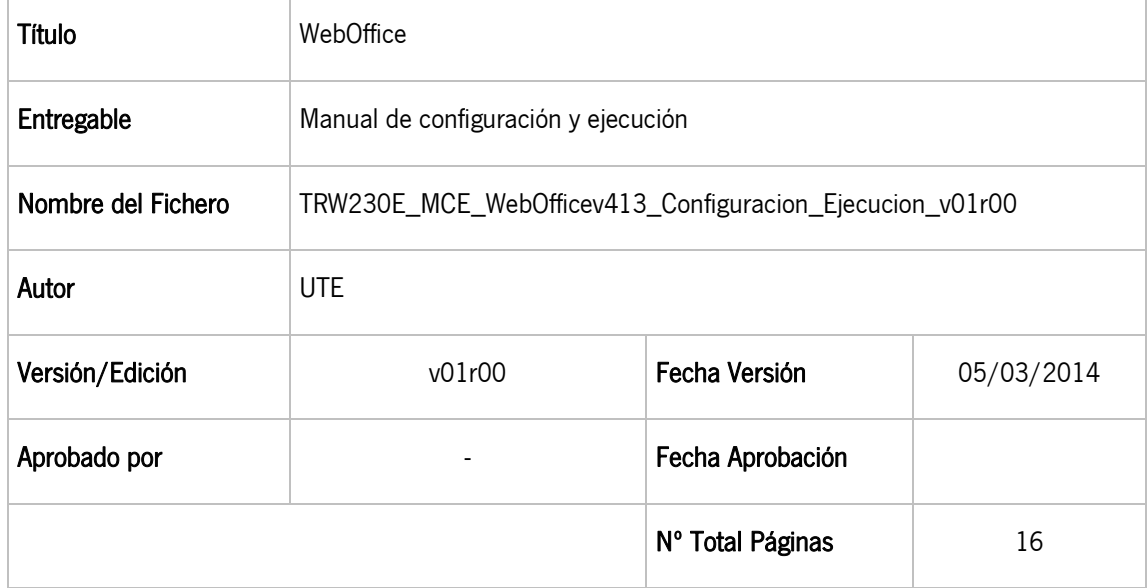

#### REGISTRO DE CAMBIOS

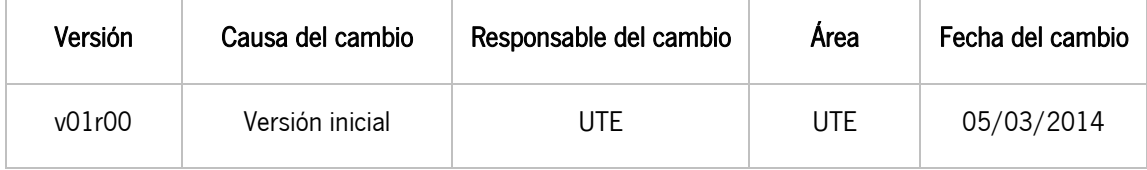

#### CONTROL DE DISTRIBUCIÓN

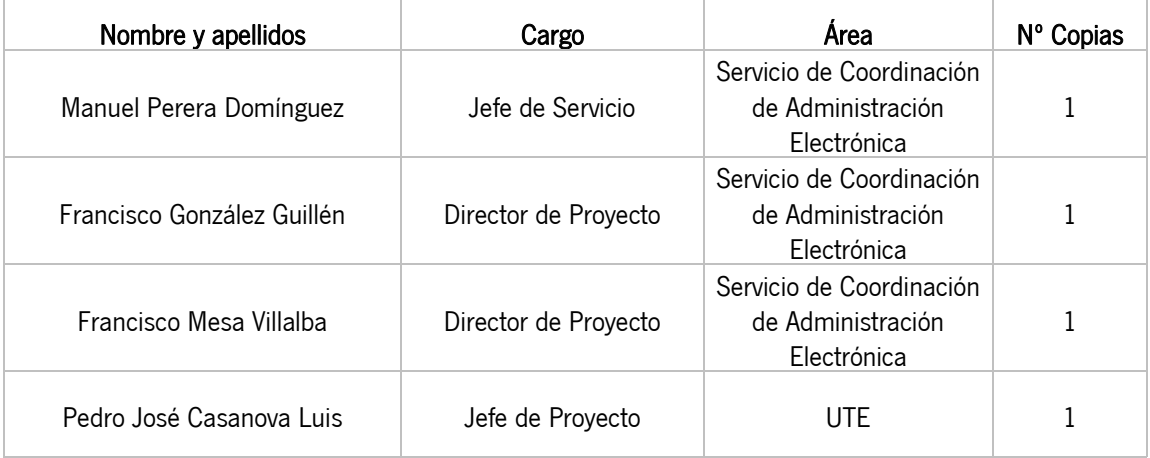

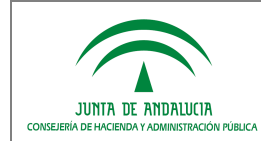

# ÍNDICE

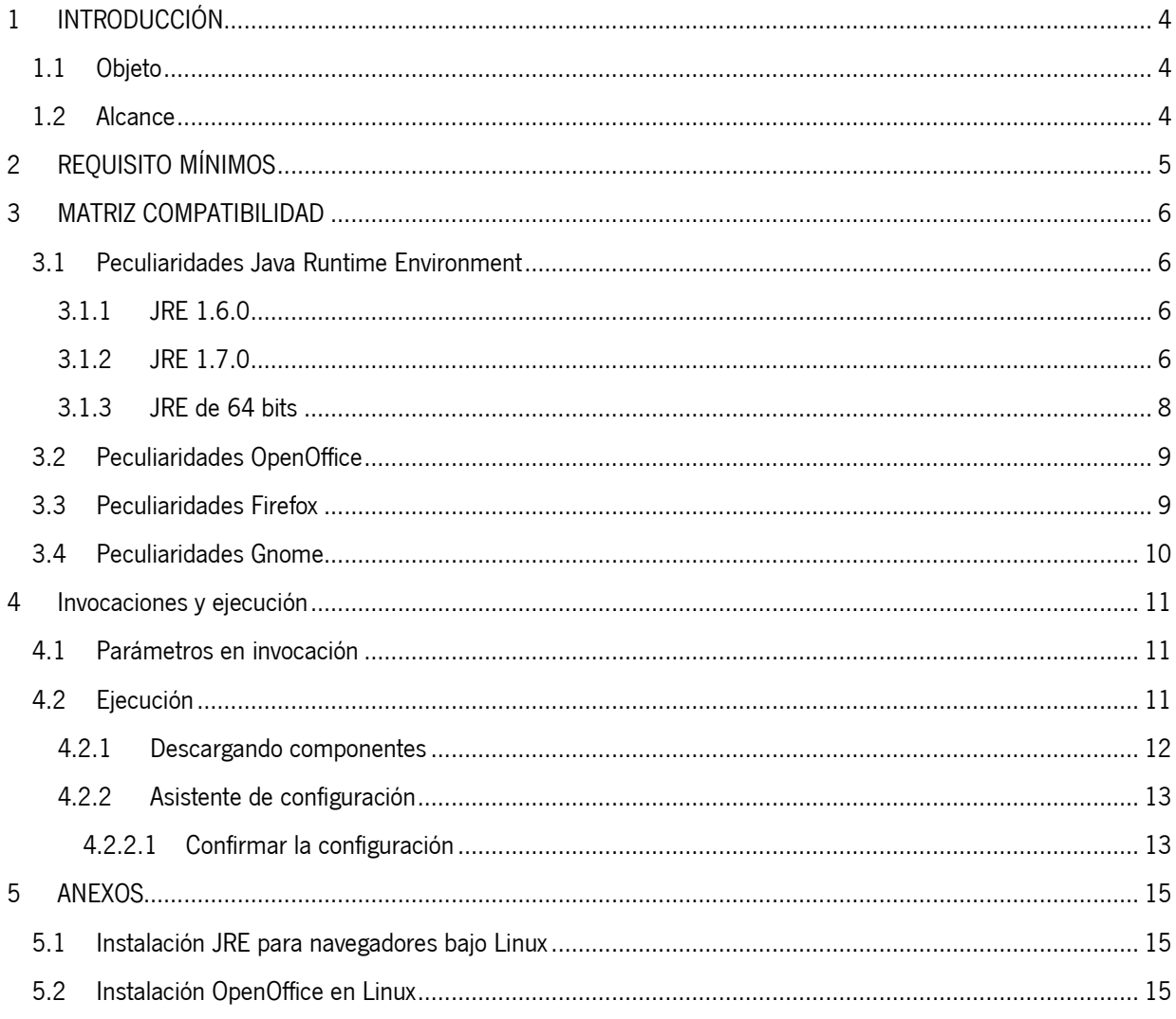

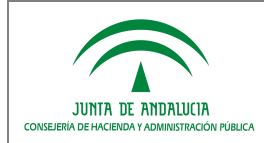

# 1 INTRODUCCIÓN

# 1.1 Objeto

El presente documento pretende ser el manual de integración para los usuarios de WebOffice v4.1.3. WebOffice es un Applet basado en el núcleo de OpenOffice Writer y, por tanto, su base es la de un editor de textos avanzado. Este documento hará hincapié en los requisitos propios de WebOffice, y en las configuraciones necesarias para su instalación y ejecución.

# 1.2 Alcance

Este documento se encuentra dirigido a:

- Dirección de Proyecto.
- El colectivo de usuarios y desarrolladores de sistemas que usan WebOffice.

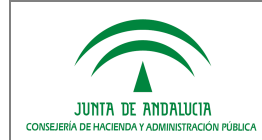

# 2 REQUISITO MÍNIMOS

Los equipos clientes que vayan a utilizar WebOffice deberán cumplir previamente con los siguientes requisitos:

- Sistema Operativo Windows (XP SP2 ó superior, Vista, Windows 7) o Linux.
- Navegador Internet Explorer 7.0 ó superior, Firefox 2.0 ó superior, o cualquier otro navegador capaz de soportar tecnología Java Applet para navegadores y con tal capacidad correctamente configurada.
- Java Runtime Environment 1.6.0 y 1.7.0 (hasta JRE update 40) configurada para ser la que arranque Applets desde el navegador. Ver Peculiaridades Java Runtime Environment.
- OpenOffice 2.4 ó superior: En Linux es necesario realizar una instalación completa de la suite. Ver Peculiaridades OpenOffice.
- LibreOffice 4.0 ó superior. Se deberá indicar en la instalación de WebOffice si vamos a utilizar OpenOffice o LibreOffice.

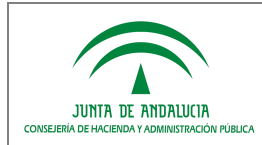

# 3 MATRIZ COMPATIBILIDAD

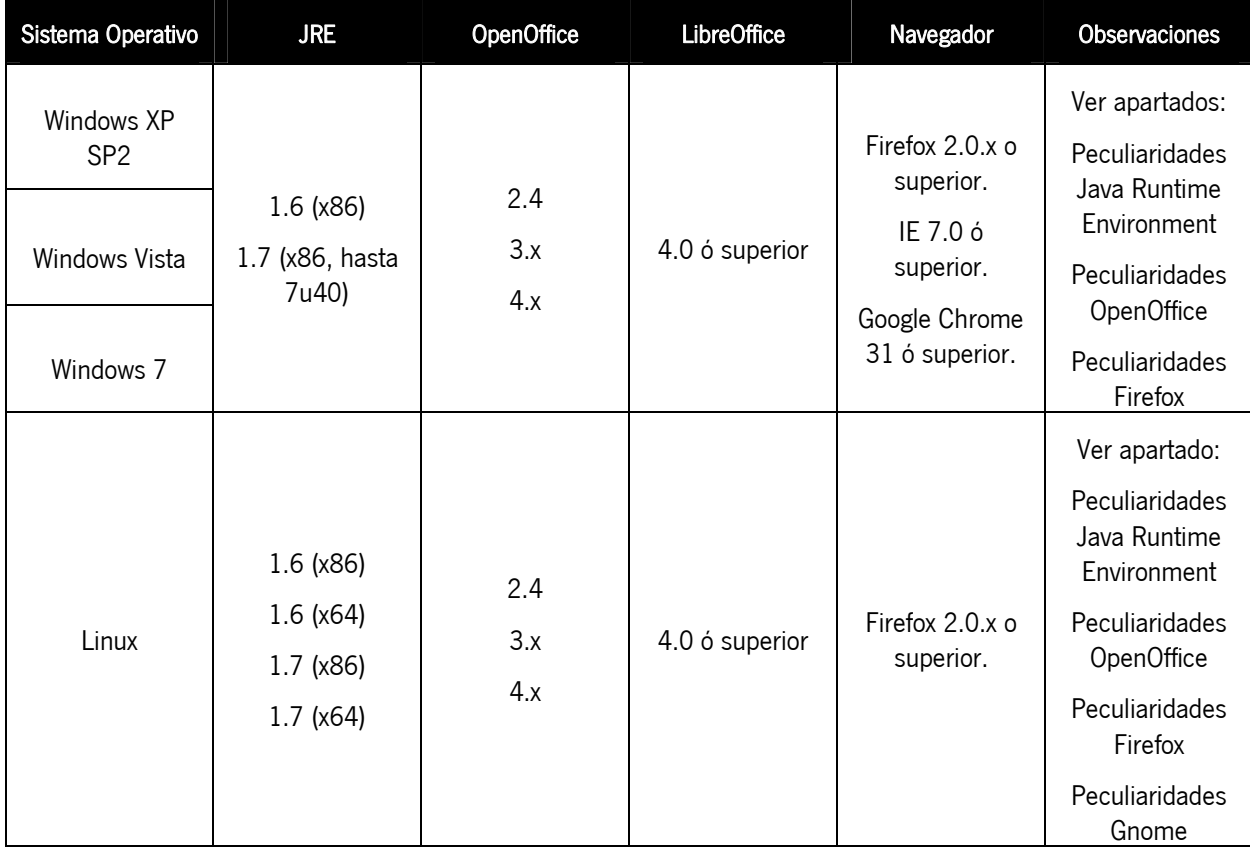

NOTA: no se recomienda instalar una versión de LibreOffice y OpenOffice en el mismo equipo, ya que se podrían producir errores si ambos están activos a la vez.

## 3.1 Peculiaridades Java Runtime Environment

## 3.1.1 JRE 1.6.0

Si se utiliza JRE 1.6.0 combinada con Internet Explorer debe asegurarse de utilizar una JRE 1.6.0 cuya revisión sea 10 (1.6.0\_10) ó superior.

Esto es necesario porque sólo desde estas versiones se puede marcar la casilla Activar Java PlugIn de nueva generación en el panel de control de Java. Las versiones 1.6.0\_0 hasta la 1.6.0\_9, que no traían esta opción, pueden provocar que se muestren múltiples instancias de WebOffice en Internet Explorer aun cuando ha sido invocado sólo una vez.

## 3.1.2 JRE 1.7.0

Si se utiliza JRE 1.7.0 debe asegurarse de utilizar una JRE 1.7.0 cuya revisión sea (1.7.0\_40) ó inferior.

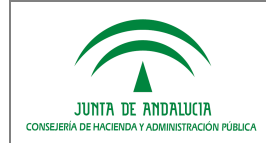

Oracle registra un bug [http://bugs.sun.com/view\_bug.do?bug\_id=JDK-8027396] con la versión JRE 7u45 en entornos Windows 7. Este bug identifica un problema al ejecutar applets firmados, siendo este el caso del componente WebOffice, produciéndose un error de "InvocationTargetException".

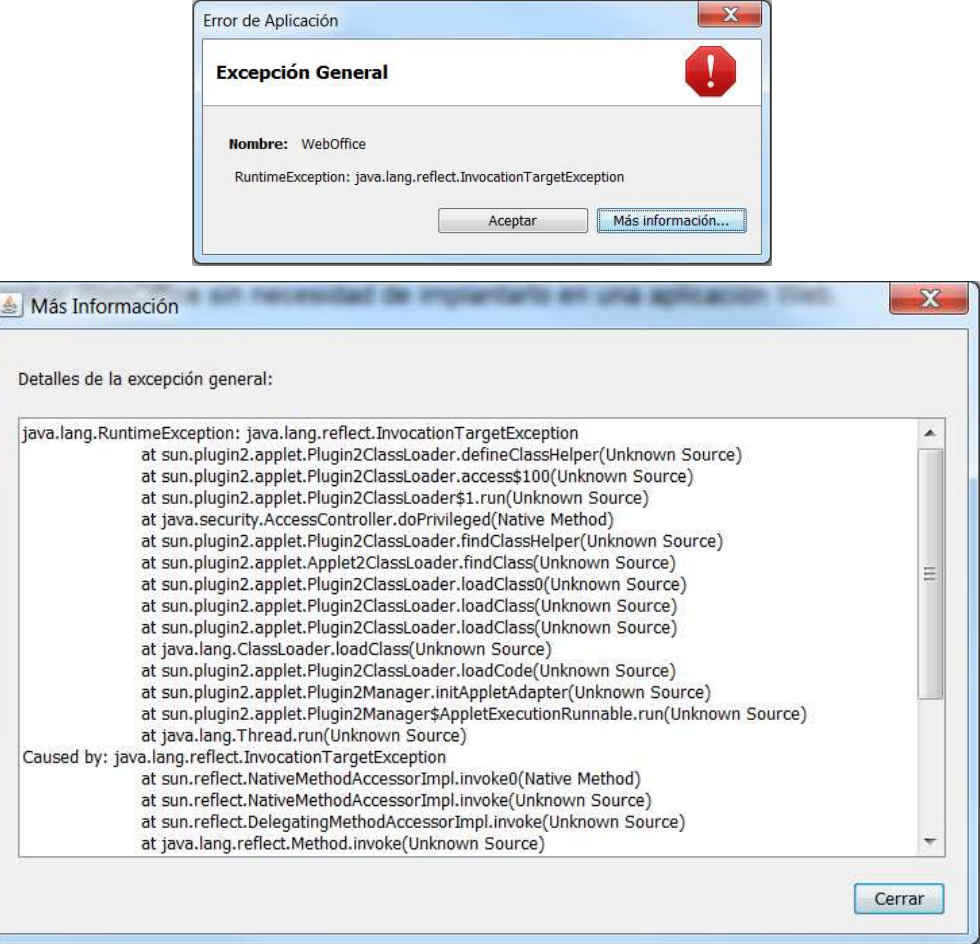

JDK-8027396 : InvocationTargetException when running signed applet locally with 7u45

#### **Details**

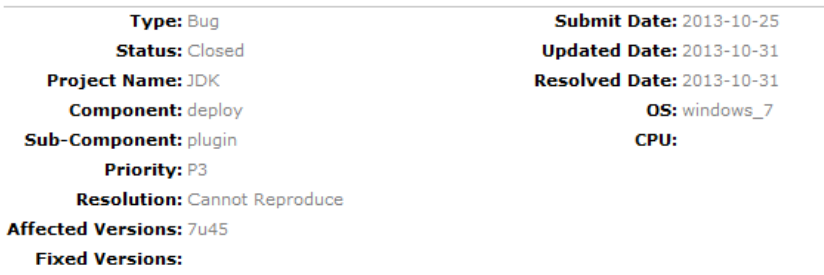

Como se indica en el propia bug identificado, se verifica el correcto funcionamiento con la versión JRE 7u40.

Debido a las nuevas restricciones de seguridad introducidas en la JRE 7u51, se produce un error al hacer uso de las librerías de OpenOffice/LibreOffice por parte del applet de WebOffice, debido a que estas librerías no están firmadas y la JRE las considera como inseguras. A consecuencia de esto, se produce una excepción "java.security.AccessControlException", como se muestra a continuación:

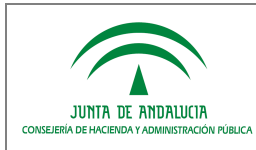

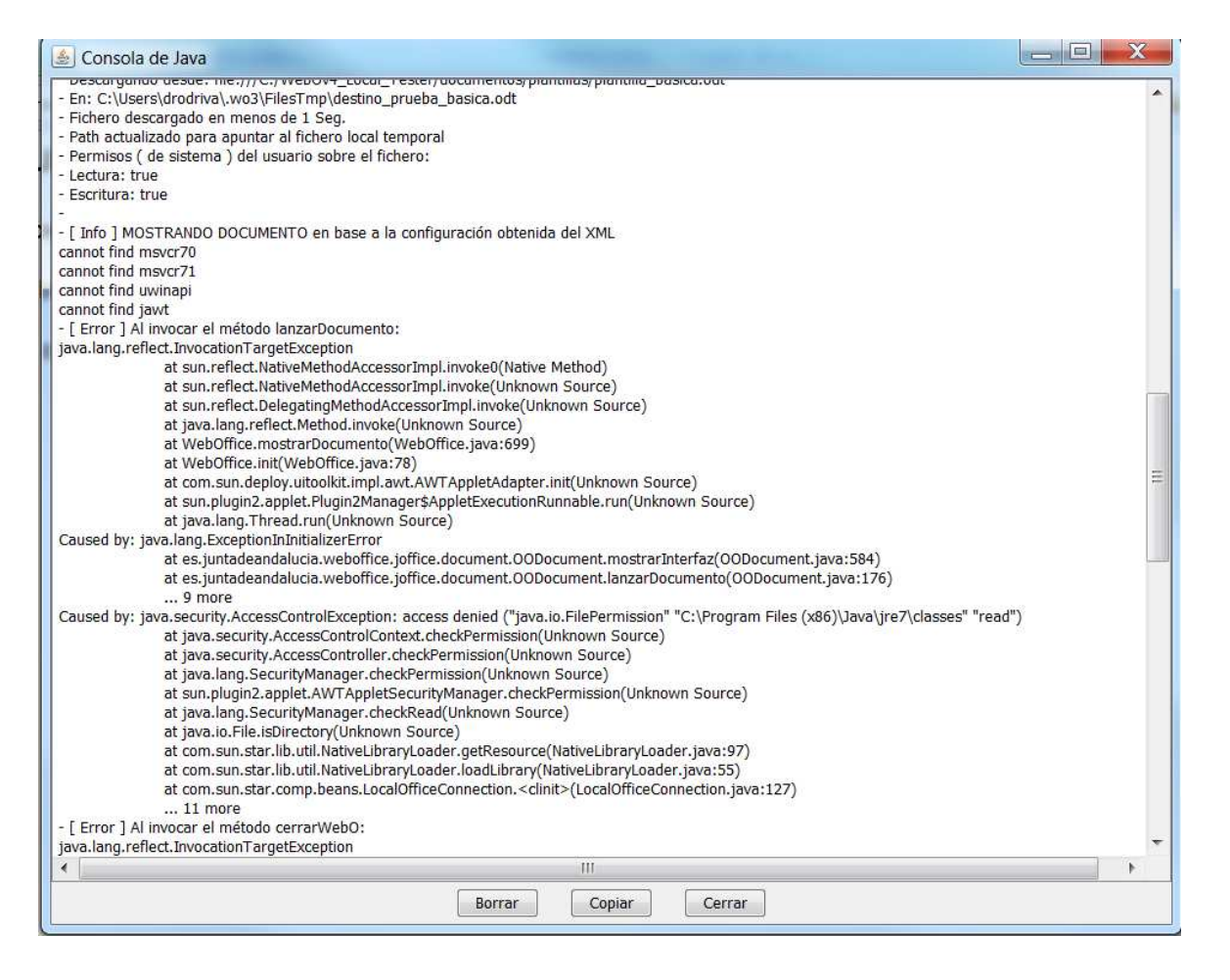

## 3.1.3 JRE de 64 bits

Se han realizado pruebas con equipos clientes con procesadores de 64 bits y JRE de 64 bits, tanto para entornos Windows como para entornos Linux.

#### Entornos Windows:

Actualmente, para entornos Windows solo se liberan versiones de 32 bits de LibreOffice/OpenOffice. En entornos Windows con una JRE de 64 bits se manifiesta un problema, debido a que WebOffice se apoya en librerías nativas (no java 100%) de LibreOffice/OpenOffice que son cargadas dinámicamente. El error concreto se provoca en la carga de una librería dinámica .dll (officebean.dll), poniendo de manifiesto que por ahora LibreOffice/OpenOffice solo funciona con JRE de 32 bits:

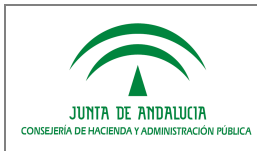

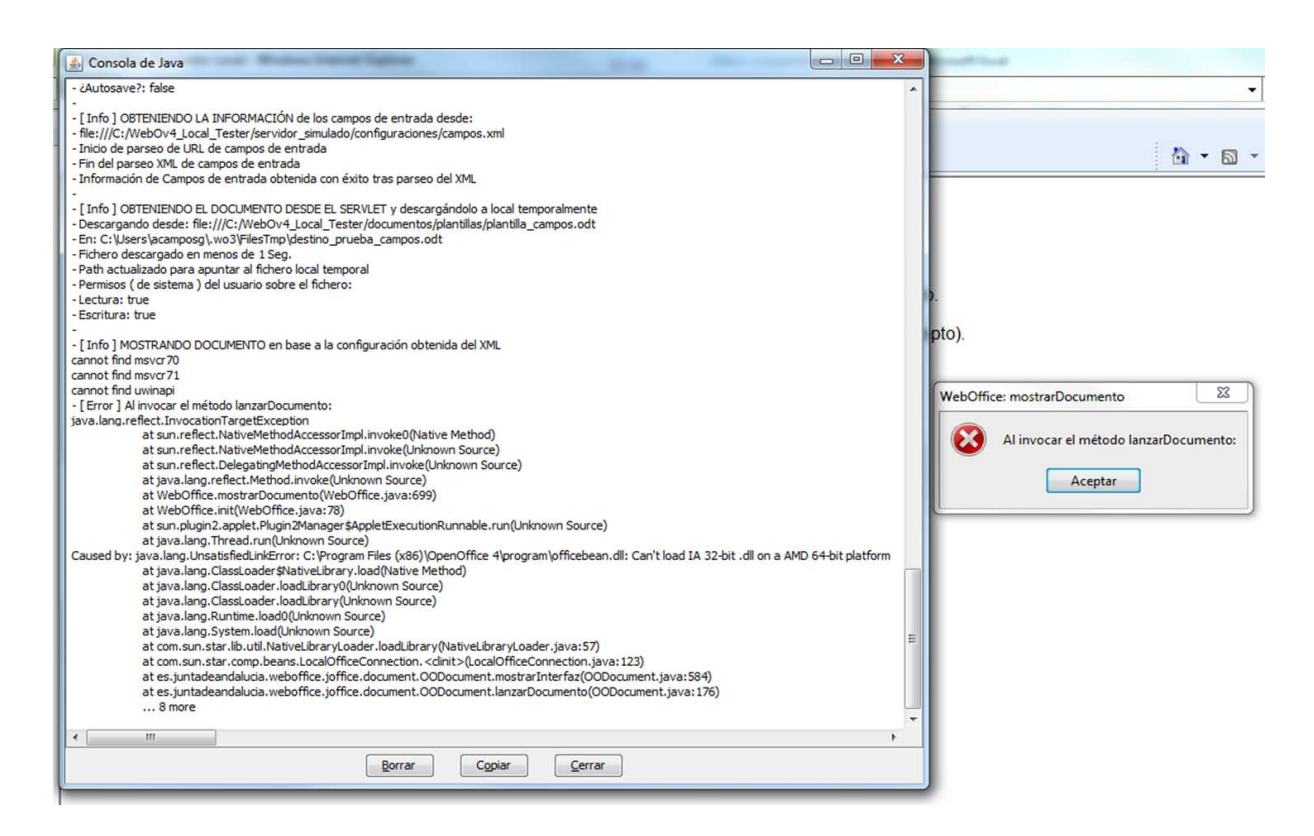

#### Entornos Linux:

En entornos Linux es necesario realizar la instalación de LibreOffice/OpenOffice de 64 bits, que si se encuentran disponibles en las webs oficiales de estos componentes para entornos Linux. Por tanto, la versión de JRE debe ser acorde a las mismas versiones de LibreOffice/OpenOffice respecto a las opciones de 32 ó 64 bits.

## 3.2 Peculiaridades OpenOffice

La versión 3.x y 4.x de OpenOffice requiere la presencia de la variable de entorno (como variable de sistema) UNO\_PATH que deberá tener como valor la carpeta bajo la que se encuentra el ejecutable de OpenOffice (Por ejemplo, C:\Archivos de programa\OpenOffice.org 3\program).

En el caso de utilizar LibreOffice, también será necesario definir esta variable de entorno, teniendo como valor la ruta de instalación del ejecutable de LibreOffice (Por ejemplo, C:\Archivos de programa\LibreOffice 4.0 \program).

Es necesario que que la variable de entorno (como variable de sistema) PATH deba tener, entre sus valores, el mismo valor que se haya indicado para UNO\_PATH.

#### 3.3 Peculiaridades Firefox

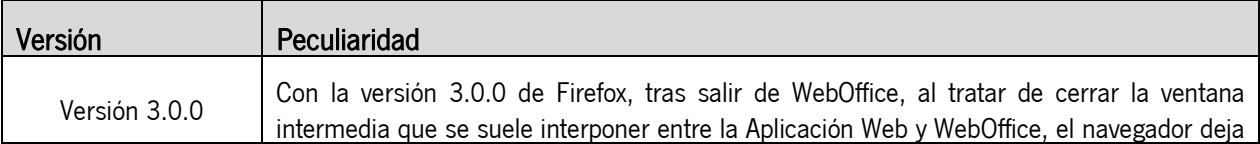

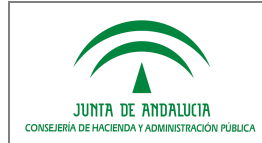

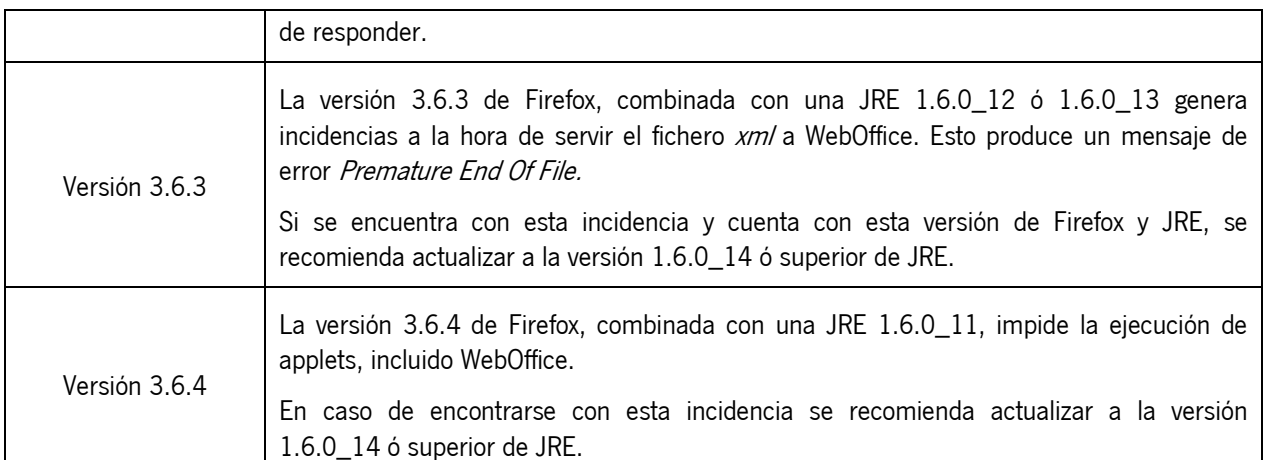

## 3.4 Peculiaridades Gnome

Los escritorios Gnome, combinados con JRE 1.6, arrojan problemas con la gestión de Applets. En WebOffice, dichos problemas se traducen en una imposibilidad de edición del documento, no mostrándose el cursor y no respondiendo a los eventos de teclado.

Se recomienda utilizar una versión 1.5 con este tipo de escritorios, o utilizar escritorios KDE que no provocan estas incidencias.

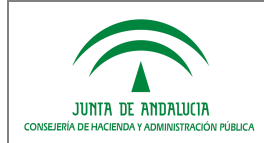

# 4 Invocaciones y ejecución

# 4.1 Parámetros en invocación

WebOffice v4 está preparado para recibir parámetros obligatorios y opcionales. Dichos parámetros afectan al comportamiento de la aplicación:

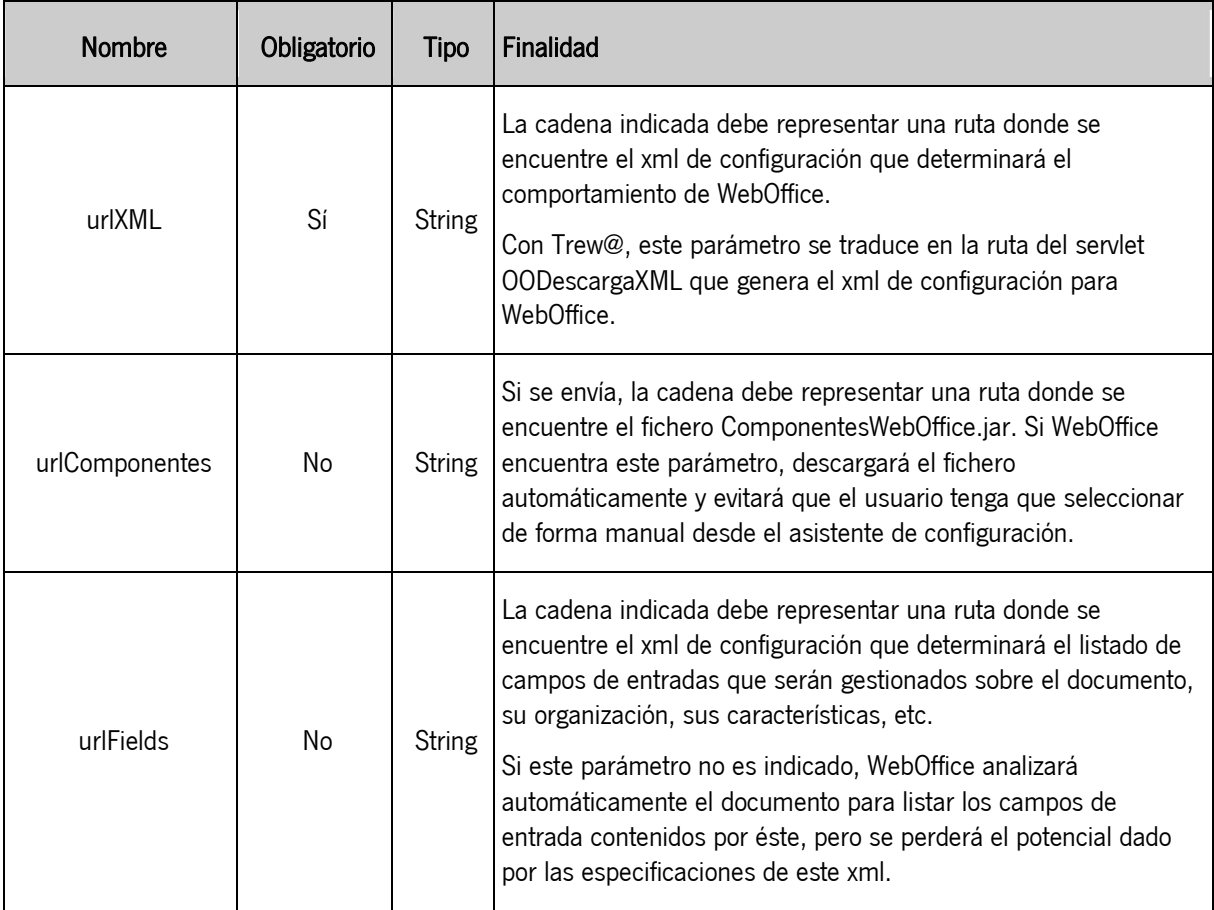

Estos parámetros se encuentran detallados en el Manual de Integración de WebOffice.

# 4.2 Ejecución

Desde la versión 3 de WebOffice desaparece el instalador como aplicación independiente (presente hasta la v2.1.0 de WebOffice). El proceso se reduce a un asistente de configuración que se mostrará automáticamente la primera vez que se ejecute WebOffice o siempre que se detecten problemas de configuración que impida la normal ejecución de la aplicación. La secuencia de ejecución sería:

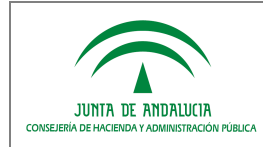

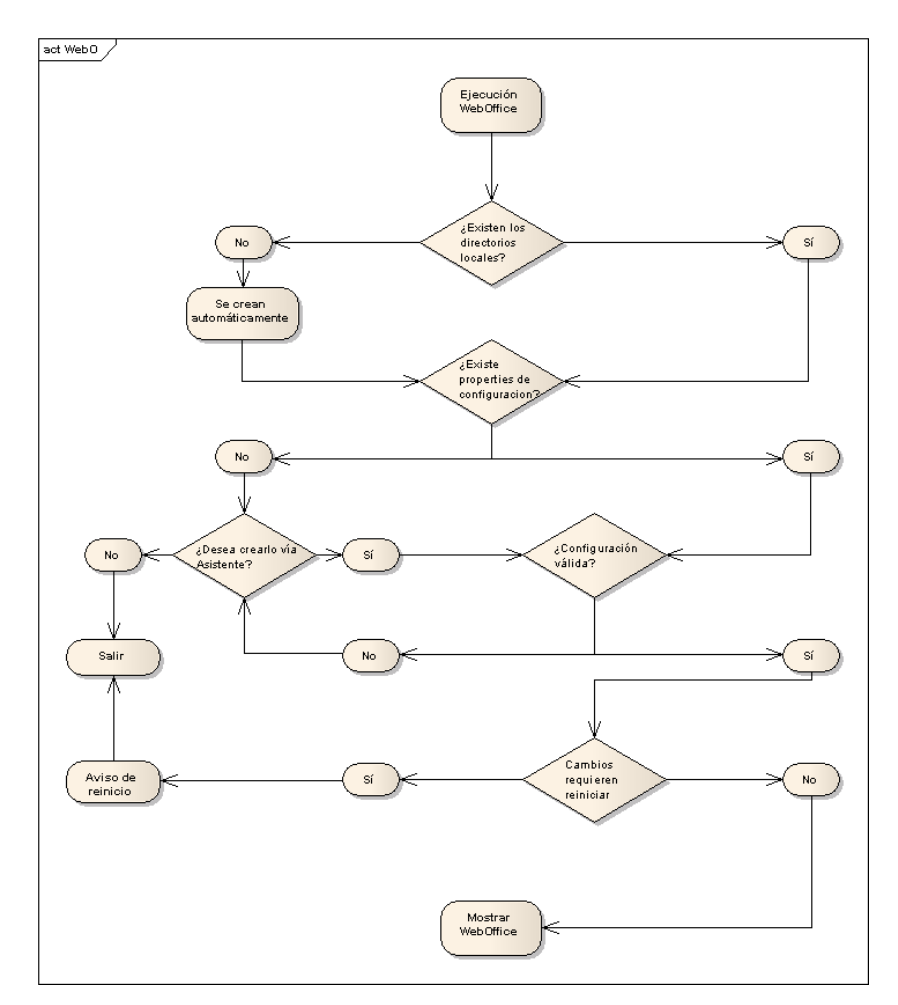

El usuario, mediante sencillos diálogos interactivos, configurará de forma fácil su equipo para poder utilizar WebOffice. Los diálogos que se mostrarán son:

#### 4.2.1 Descargando componentes

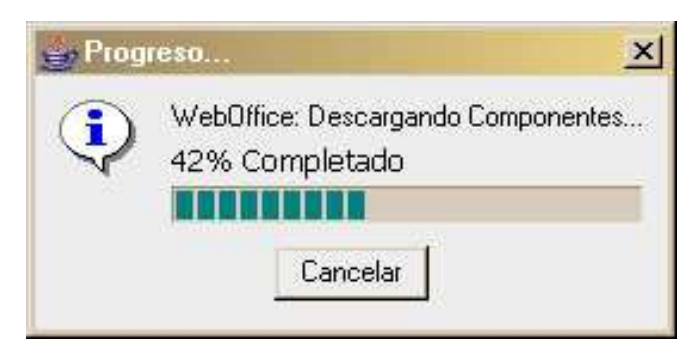

Si en la invocación a WebOffice se le ha especificado el parámetro urlComponentes y éste apunta a una ubicación válida y accesible, WebOffice descargará e instalará automáticamente dichos componentes en el equipo cliente.

Si este diálogo no se muestra, bien porque el parámetro no ha sido indicado, bien porque su valor no era correcto, el usuario deberá disponer de una copia local y accesible del fichero ComponentesWebOffice.jar para poder seleccionarlo en el asistente de configuración.

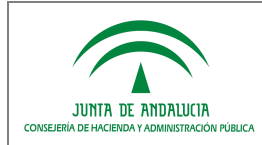

## 4.2.2 Asistente de configuración

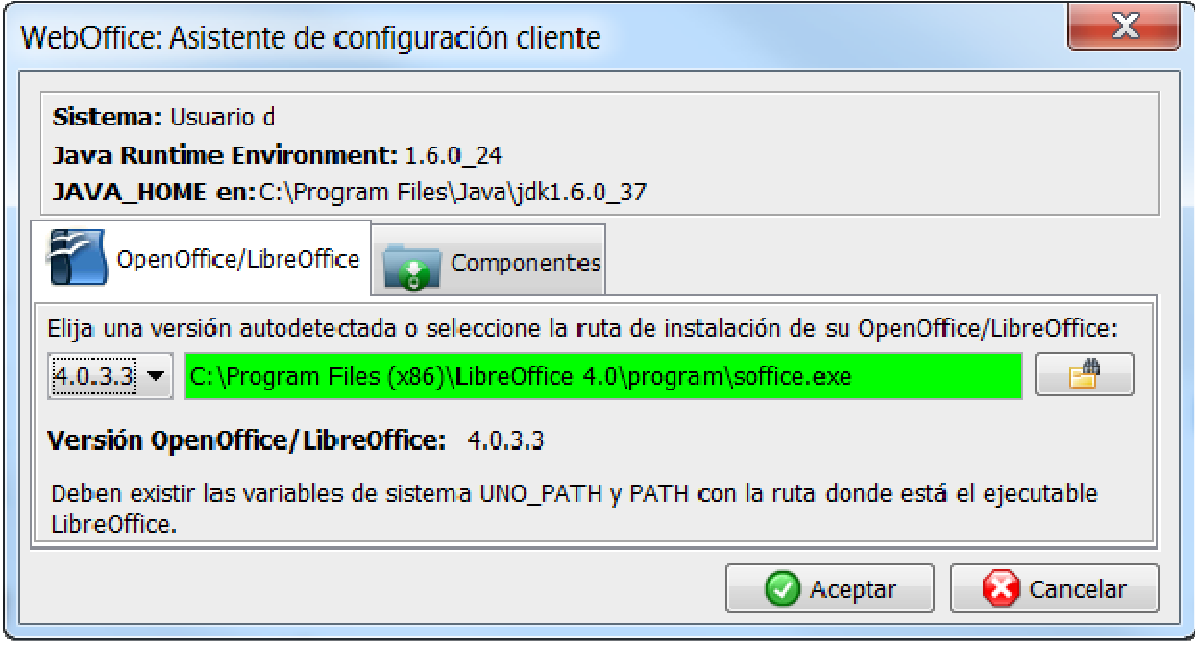

Si al arrancar WebOffice se muestra el asistente de configuración es porque es la primera vez que se ejecuta la aplicación o porque se ha detectado que la configuración establecida ha dejado de ser válida.

En este asistente el usuario tendrá que seleccionar la versión de OpenOffice/LibreOffice que desea asociar a su equipo. Desde WebOffice v4, el asistente muestra en una lista desplegable las versiones de OpenOffice/LibreOffice que han sido detectadas automáticamente (buscando en las rutas de instalación por defecto) en el equipo. En caso de que el usuario no encuentre aquí la versión deseada, podrá indicar la ruta de búsqueda manualmente mediante el botón que permite examinar su equipo.

Opcionalmente, si no ha sido indicado el parámetro urlComponentes, deberá seleccionar la ubicación exacta del fichero ComponentesWebOffice.jar.

## 4.2.2.1 Confirmar la configuración

Al confirmar la configuración indicada mediante el botón aceptar, el usuario habrá configurado correctamente su equipo. Sin embargo, es muy probable que necesite reiniciar su navegador para que los cambios tengan efecto. Si esto fuera necesario, se le indicará al usuario mediante los siguientes diálogos:

#### 4.2.2.1.1 Cambios en la política de seguridad java

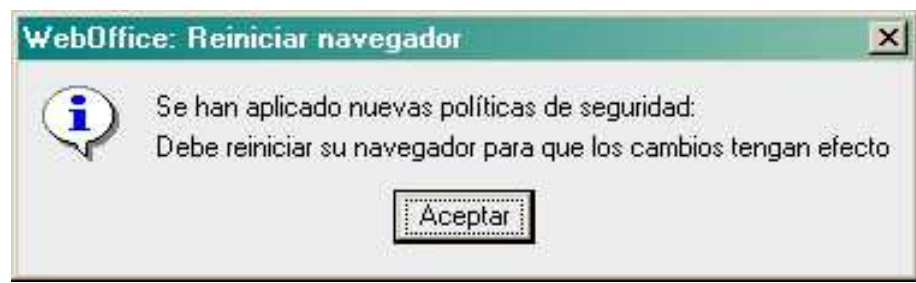

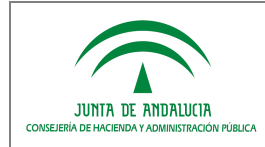

Este diálogo indica que WebOffice ha informado a la JRE acerca de los permisos que requiere para poder actuar como editor de textos local, sin las limitaciones intrínsecas de los Applets. Estas políticas de seguridad son validadas por el navegador al arrancar, por lo que será necesario cerrar todas las instancias del navegador para que aplique las nuevas políticas de seguridad en el próximo inicio.

## 4.2.2.1.2 Cambios requeridos en la variable UNO\_PATH / PATH

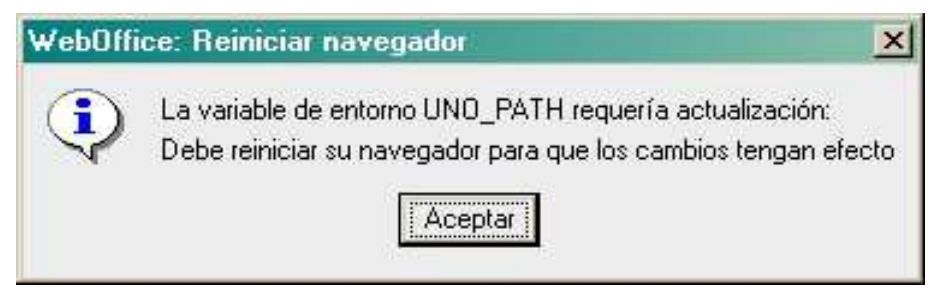

Este diálogo indica que las variables de entorno UNO\_PATH y / o PATH no estaban establecidas o no tenían valores válidos, se ha informado al usuario para que tome las medidas oportunas y, puesto que estas variables son validadas por el navegador y JRE al iniciarse, será necesario reiniciar el navegador.

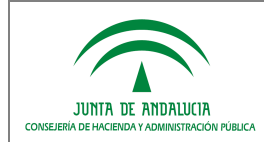

## 5 ANEXOS

## 5.1 Instalación JRE para navegadores bajo Linux

En esta sección se aborda, de forma resumida, la instalación del plugin de java en navegadores en linux, concretamente en Firefox. Esta operación consiste en decir a Firefox qué máquina JRE utilizará para ejecutar los applets de java, esto quiere decir, que si Firefox no tiene JRE alguna asociada no podremos ejecutar applets (ninguno, no sólo WebOffice).

Para consultar los plugins de Firefox basta con escribir en la barra del navegador about:plugins. Si tenemos instalada alguna maquina de java aparecerá una entrada del tipo Java(TM) Plug-in (versión de la JRE).

En caso de no aparecer referencia alguna a la máquina de Java. O aun apareciendo queremos añadir una nueva máquina de Java haremos lo siguiente:

- Nos movemos hasta el directorio /etc/alternatives y una vez allí creamos un enlace dinámico al directorio de la máquina que queremos que ejecute nuestros applets. El enlace ha de llamarse firefox-javaplugin.so. Así abrimos un terminal y como root ejecutamos los siguientes comandos:

#### (en /etc/alternatives)

(eliminamos el enlace si existía uno anterior)

rm -f /etc/alternatives/firefox-javaplugin.so

(realizamos el nuevo enlace)

ln -s /<ruta donde esté instalada nuestra jre>/plugin/i386/ns7/libjavaplugin\_oji.so /etc/alternatives/firefoxjavaplugin.so

Basta ahora con reiniciar el navegador y estará listo para ejecutar applets con la JRE indicada. Para asegurarnos podremos consultar nuevamente los plugins instalados y veremos que aparece la entrada correspondiente a la JRE instalada.

Para más información consulte la web oficial de Sun, donde ofrece detalladamente las instrucciones para descargar, instalar, activar y probar, la JRE en navegadores bajo entornos Linux. Visite en enlace:

http://www.java.com/es/download/help/5000010500.xml – enable

## 5.2 Instalación OpenOffice en Linux

Se recomienda hacer una instalación manual y completa de la suite OpenOffice en sistemas Linux ya que, en algunas distribuciones, la instalación desde los centros de software o similares instala una versión ligera sin las librerías destinadas a la vinculación con Applets.

Por tanto, si al asociar su OpenOffice desde el asistente de configuración de WebOffice, recibe un mensaje indicándole que no se encontró el fichero officebean.jar u otras librerías debe:

- Ir a su gestor de paquetes y buscar el paquete openoffice-officebean, márquelo para instalar y una vez instalado probar a relanzar WebOffice previo reinicio del navegador.
- En caso de tener problemas con la instalación descripta en el párrafo anterior o de seguir mostrándose el mensaje tras instalarlo, desinstale su versión e instale OpenOffice descargándolo de su web oficial e instalando todos los paquetes.

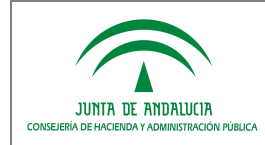

Por ejemplo, si se descarga el fichero *Ooo 3.2.0 LinuxIntel install es deb.tar.gz*, extraiga los .deb (http://www.ubuntu-es.org/index.php?q=node/10382) y ejecute el comando dpkg-i \*.deb en la carpeta contenedora de los .deb para instalarlos todos.

Además, recuerde que en caso de necesitar dar de altas las variables de entorno descriptas en el punto anterior, el lugar indicado es /etc/environment siempre que sea posible.